### **TeamViewer** – Die Universallösung für Remote Access und Remote Support

TeamViewer ist eine umfassende Lösung für Fernzugriff, Fernsteuerung und Fernwartung, die mit nahezu allen Desktop- und Mobilplattformen funktioniert, einschließlich Windows, MacOS, Android und iOS. Mit der Software TeamViewer können Sie Computer oder mobile Geräte überall auf der Welt fernsteuern.

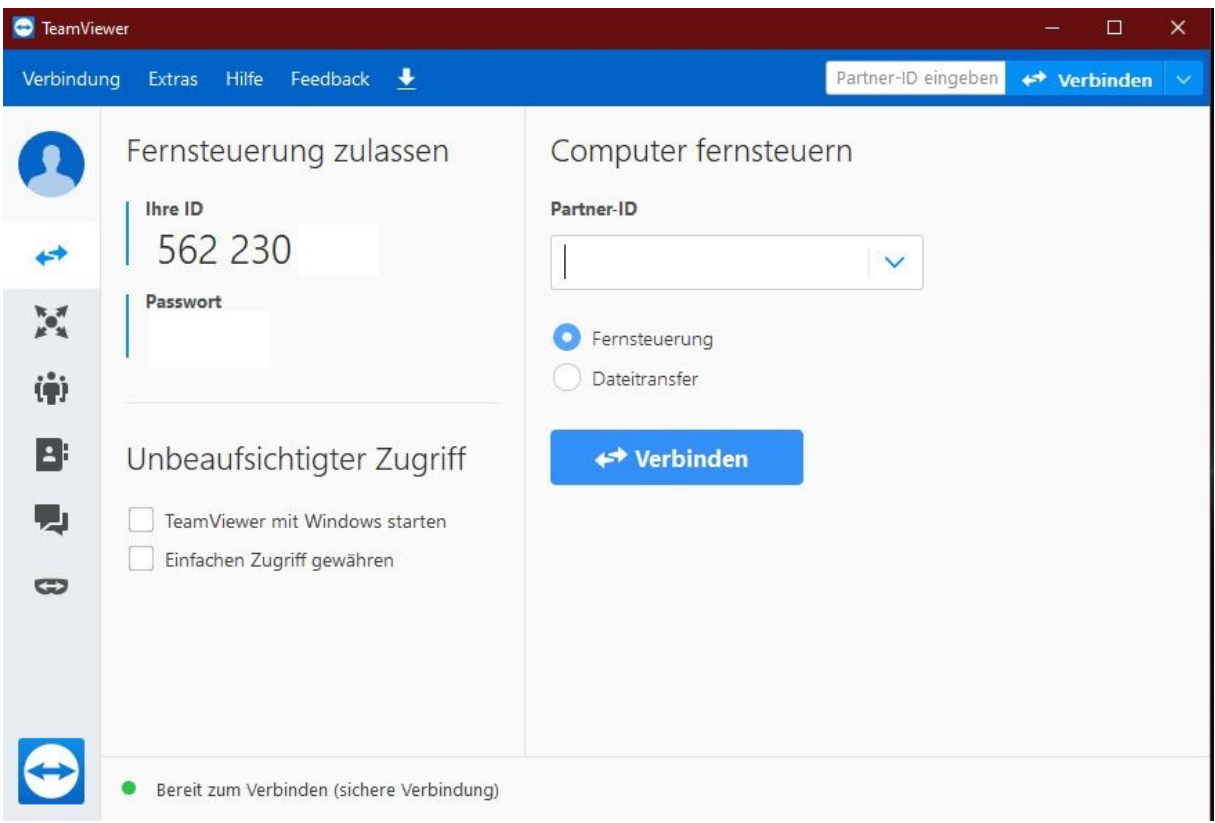

#### **So verbinden Sie sich mit TeamViewer**

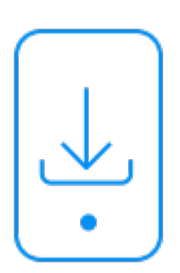

#### **Schritt 1**

Laden Sie TeamViewer herunter und installieren Sie die Software auf Ihrem PC.

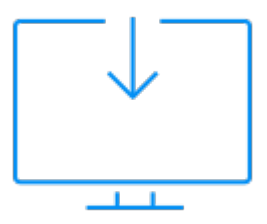

# Schritt 2

Installieren Sie TeamViewer auf dem Zielgerät, auf das Sie zugreifen möchten. Dies kann ein Desktop oder Mobilegerät sein.

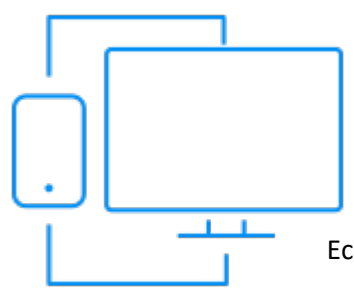

## Schritt 3

Geben Sie die ID und das Kennwort Ihres Verbindungspartners auf dem Ausgangsgerät ein oder nennen Sie die Daten dem User der Zugriff drauf haben soll. Stellen Sie eine Verbindung her und steuern Sie das Zielgerät in Echtzeit, als wären sie persönlich vor Ort.

Download Link: [TeamViewer](https://www.teamviewer.com/de/download/windows/)